# **BAB IV**

# **PENGOLAHAN DATA**

#### **4.1 Pengumpulan Data.**

Data penelitian ini yang dipergunakan dalam melalui wawancara dan penyebaran kuesioner. Wawancara dilakukan terhadap wakil direktur terdapat dalam UKM sekaligus bagian pemasaran serta terhadap pemilik toko/gosir. Kuesioner disebarkan kepada 50 responden yang tersebar di wilyah Kabupaten Mojokerto.

#### **4.2 Penentuan Strategi Pemasaran sebagi upaya peminat Konsumen pada**

### **UKM di Mojokerto.**

Penentukan strategi pemasaran bagi UKM di Mojokerto sebagai peranan yang sangat penting pada era 4.0 untuk pencapai tujuan memasarkan ke konsumen, karena strategi memberikan suatu arah tindakan, dan bagaimna cara tindakan dengan tujuan yang diinginkan bisa tercapai. Penentuan jumlah sampel minimum yang dilakukan bedasarkan hukum bermouli:

$$
N \ge \frac{(Z^a / 2)^2 . pq}{e^2}
$$

Dimana:

N= Jumlah sampel minimum

a= Tingkat signifikan

- Z= Nilai distribusi normal
- e= Tingakat kesalahan yang diijinkan
- p= Proporsi jumlah kuisioneryang dianggap benar

q= Proporsisi jumlah kuisioner yang dianggap salah

#### **4.3 Penyusunan Kuesioner**

Kuisioner disunsun dengan memperhatikan bahwa tiap-tiap butir harus terkait dengan penelitaian, harus secara ringkas dan tidak boleh membingungkan responden. Responden diminta untuk memberikan penilaian terhadap masing-masing reponden bedasarkan pertanyaan yang ada pada kuisioner dengan memberikan checklist (√) pada kolom jawaban. Sedangkan skala yang digunakan adalah skala likert 1 sampai dengan 5 dimana akan dijelaskan seperti dibawah

> $1 =$  Sangat tidak setuju  $2 =$ Tidak setuju  $3 =$  Netral  $4 =$ Setuju  $5 =$  Sangat setuju

Dalam penentuan suatu proses pemasaran ini, terapat beberapa faktor yang sangat penting yang selalu menjadi pertimbangan, bagi pihak UKM di Mojerto, antara lain yaitu

- 1. Strategi yang bertujuan untuk mengngontrol dan keefesiensi suatu bidang pemasaran. Tanpa adanya suatu strategi pemasaran maka tidak dapat berjalan dengan efektif dan efesien dan suatu strategi ini bisa mengngontrol suatu manajemen dalam suatu UKM.
- 2. Stuisioner disurategi membantu para pelaku UKM untuk membuat *business planing setiap* setiap 6 bulan sekali, agar selalu ada perubahan suat produk ukm dan pergerakan baru suatu pemasaran di industry 4.0 dengan *marketplace*.
- 3. Strategi yang bergerak membantu UKM untuk menawarkan barang dengan membantu media internet dengan menggunakan software *marketplace.*

Konsep penentuan penentuan ini menentukan tujuan yang dipandang yang sangat menentukan, tidak hanya untuk menentukan arah sebagai penyusun strategi, melainkan juga membantu membentuk konsep terbaru bagi peruahan dalam menyusun inspirasi terbaru.

44

Dengan adanya strategi ini berguna menentukan strategi pemasaran yang tepat dan berguna bagi UKM, maka setiap karyawan menentukan bagaimna perusahaan bias memnentukan target pembeli sesuai kebutuhan. Maka dari itu suatu perusahaan membutukan strategi pemasaran sebagi konsep penjualan produk-produk di era industry 4.0 yang di hasilkan pada UKM di Mojoketo.

#### **4.4 Uji Validitas**

Instrumen dikatakan valid apabila kuisioner mampu mengukur apa yang dilakukan dan dapat menggunakan data dari setiap variabel yang diteliti secara tepat. Validitas adalah alat ukur sejauh mana apayang diukur. Tinggi rendahnya validitas menunjukkan sejauh mana data yang terkumpul tidak menyimpang dari gambaran tentang varieabel yang diteliti. Data kuisioner perhitungan menggunakan alat bantu *SPSS version 12.o For windows*, data diketahui pada tiap variable.

Nilai validitas Menurut Ghozali, (2005) uji validitas digunakan untuk mengukur sah atau valid tidaknya kuesioner. Suatu kuesioner dikatakan valid jika pertanyaan yang ada pada kuesioner mampu untuk mengungkapkan sesuatu yang akan diukur pada kuesioner tersebut. Uji validitas dilakukan dengan menggunakan  $r_{table}$  Nilai  $r_{table}$  untuk sampel 35 dengan tingkat signifikansi 5% menunjukkan rtabel sebesar 0,334. Jika r<sub>hitung</sub> lebih besar dari  $r_{\text{table}}$  maka pernyataan tersebut dikatakan valid dan jika  $r_{\text{hitung}}$  lebih kecil dari  $r_{\text{table}}$  maka pernyataan tersebut dapat dikatakan tidak valid. Berikut ini adalah hasil uji validitas.

| Variable   |        | Koefisien  | r-product |            |       |
|------------|--------|------------|-----------|------------|-------|
|            | notasi | Korelasi   | Moment    | Signifikan | Ket   |
|            |        | (r hitung) | (r tabel) |            |       |
| Desain     | Х1     | 0,672      | 0.235     | 0,00       | Valid |
| Harga Jual | X2     | 0,753      | 0.235     | 0,00       | Valid |

Tebel 4.1. Rekepitulasi hasil perhitungan korelasi

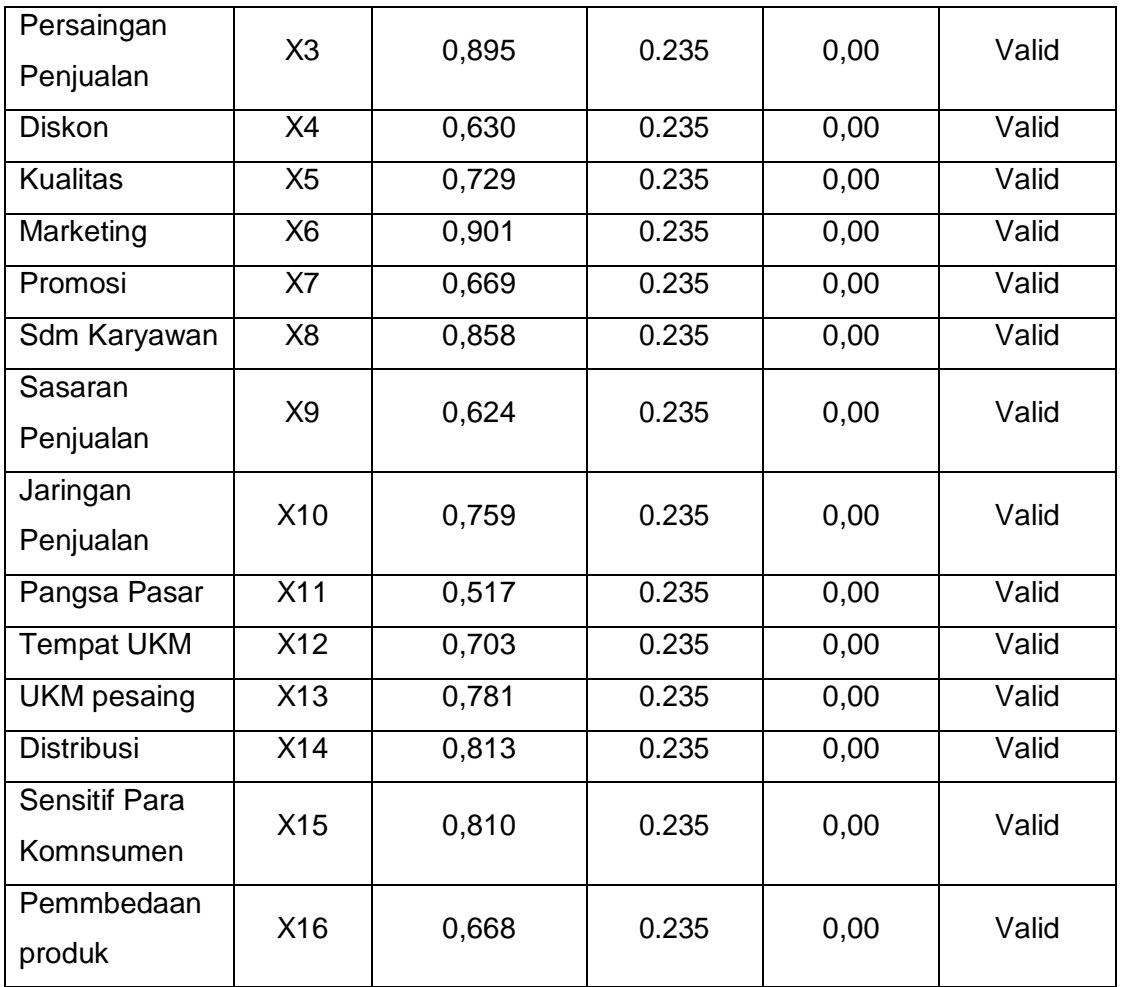

Sumber: Hasil olah data kuesioner

Hasil perhitungan validitas variabel tersebut di atas bedasarkan derajat kebebasan (df) yang digunakan adalah (150-2) = 148 dengan tarraf signifikan sebesar 5% maka diperoleh nilai r tabel sebessar 0,235 jadi variabel (x1 sampai x16) yang ada pada kuesioner tersebut adalah valid.

### **4.5 Uji Reabilitas**

Instrumen Uji reabilitas digunakan untuk mengukur suatu kuesioner yang merupakan indikator dari variabel. Bukti pernyataan dikatakan reliabel apabila jawaban seseorang terhadap pertanyaan adalah konsisten Menurut Sugiyono (2016:220) mengatakan bahwa suatu instrumen dinyatakan reliabel bila koefisien reliabilitas minimal 0,60.

Dari hasil kuesioner penguji menggunakan SPSS 12.00 *for windows* Untuk dapat menggunakan apakah variabel yang digunakan itu reliable dengan melihat dari koeffesien variasi (Alpha). Apabila koefesien variasi (Alpha) lebih besar dari nilai r *product moment*, maka variabelt ersebut dinyatakan reliable. Dapat dilihat pada tabel dibawah.

| Variable                | notasi          | Alpha<br>Cronbach | r-product<br>Moment<br>(r tabel) | Ket   |
|-------------------------|-----------------|-------------------|----------------------------------|-------|
| Desain                  | X <sub>1</sub>  | 0,653             | 0.235                            | Valid |
| Harga Jual              | X <sub>2</sub>  | 0,653             | 0.235                            | Valid |
| Persaingan<br>Penjualan | X <sub>3</sub>  | 0,653             | 0.235                            | Valid |
| <b>Diskon</b>           | X <sub>4</sub>  | 0,653             | 0.235                            | Valid |
| <b>Kualitas</b>         | X <sub>5</sub>  | 0,653             | 0.235                            | Valid |
| Marketing               | X <sub>6</sub>  | 0,653             | 0.235                            | Valid |
| Promosi                 | X7              | 0,653             | 0.235                            | Valid |
| Sdm Karyawan            | X <sub>8</sub>  | 0,653             | 0.235                            | Valid |
| Sasaran<br>Penjualan    | X <sub>9</sub>  | 0,653             | 0.235                            | Valid |
| Jaringan<br>Penjualan   | X10             | 0,653             | 0.235                            | Valid |
| Pangsa Pasar            | X11             | 0,653             | 0.235                            | Valid |
| <b>Tempat UKM</b>       | X <sub>12</sub> | 0,653             | 0.235                            | Valid |
| <b>UKM</b> pesaing      | X13             | 0,653             | 0.235                            | Valid |
| <b>Distribusi</b>       | X14             | 0,653             | 0.235                            | Valid |

Tabel 4.2. Rekapitulasi perhitungan reabilitas

 $\overline{\mathbf{r}}$ 

 $\mathsf{r}$ 

 $\overline{\phantom{a}}$ 

 $\overline{\phantom{a}}$ 

 $\overline{\phantom{a}}$ 

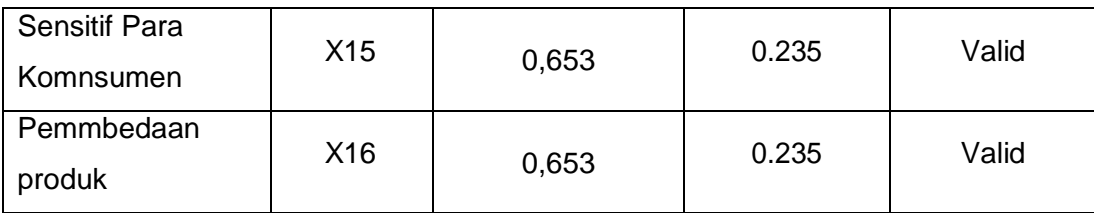

Bedasarkan tabel 4.2 menunjukkan bahwa semua variabel mempunyai nilai *alpha cronbach* sebesar 0,653 yang lebih kecil dari r hitung. Jadi semua variable (x1 sampai x16) yang.

### **4.6 Analisis SWOT**

Dari hasil pengumpulan data yang diperoleh pada tiap-tiap variabel yang ada pada analisis SWOT. Kita harus menghitung nilai bobot yang terdapat data internal maupun eksternal yang bedasarkan hasil kuesioner. Adapun hasil perhitungan bobot sebagai berikut**:**

- **1. Data internal**
	- Nilai Hasil Penjumlahan/variable misalnya (N Xn Total)

Untuk nilai variable (NX1 Total) =  $X1$  1 +  $X1$  2 . . .  $X1$  49 +  $X1$  50

 $=4 + 4.$ .. + 4+ 5

```
=231
```
• Nilai Total kedua faktor strategis

Misalnya (NT)  $=$  Nx1 total + Nx2 total  $\ldots$  + Nx7 total + Nx8 total  $= 231 + 214 + 211 + 211 + 234 + 214 + 233 + 216$  $= 1764$ 

• Nilai Rata-rata/variable (bobot)=  $\frac{N \times 11}{N}$ 

Untuk variable  $x1 = \frac{231}{1784} = 0,1333 = 0,133$ 

Jadi untuk menghitung X2 sampai dengan X8 sama dengan X1

Dari hasil perhitungan diatas, maka rekapitulasi data dari X2 sampai dengan X8 sebagai berikut:

|                                                    |       |                |                | $\sim$ |       |                |                |       |
|----------------------------------------------------|-------|----------------|----------------|--------|-------|----------------|----------------|-------|
| <b>Faktor strategis</b>                            |       |                | Kekuatan       |        |       |                | Kelemahan      |       |
| Variable                                           | X1    | X <sub>2</sub> | X <sub>3</sub> | X4     | X1    | X <sub>2</sub> | X <sub>3</sub> | X4    |
| Nilai Hasil<br>Penjumlahan/variable<br>(N x Total) | 231   | 214            | 211            | 211    | 234   | 214            | 233            | 216   |
| Nilai Total (NT)                                   |       |                |                |        | 1784  |                |                |       |
| <b>Bobot</b>                                       | 0,133 | 0,120          | 0,118          | 0,118  | 0,131 | 0,120          | 0,130          | 0,121 |

Tabel 4.3. Rekapitulasi perhitungan bobot pada data internal

Sumber : hasil olah data kuesioner dua UKM

### **2. Data eksternal**

Nilai Hasil Penjumlahan/variable misalnya (N Xn Total)

Untuk nilai variable (NX9 Total) = X9 1 + X9 2. . . X9 49 + X9 50

 $=4 + 4.$ ... + 4+4

 $=217$ 

• Nilai Total kedua faktor strategis

Misalnya (NT)  $=$  Nx1 total + Nx2 total  $\dots$  + Nx7 total + Nx8 total  $= 217 + 208 + 211 + 222 + 219 + 213 + 214 + 200$  $= 1704$ 

• Nilai Rata-rata/variable (bobot)=  $\frac{N}{N}$ 

Untuk variabel x1= $\frac{217}{1704}$  = 0,1273 = 0,127

Jadi untuk menghitung X2 sampai dengan X8 sama dengan X1

Dari hasil perhitungan diatas, maka rekapitulasi data dari X2 sampai denganX8 sebagai berikut.

| <b>Faktor strategis</b>                            |       |                | Kekuatan |       |       | Kelemahan |                |       |
|----------------------------------------------------|-------|----------------|----------|-------|-------|-----------|----------------|-------|
| Variable                                           | X1    | X <sub>2</sub> | X3       | X4    | X1    | Х2        | X <sub>3</sub> | X4    |
| Nilai Hasil<br>Penjumlahan/variable<br>(N x Total) | 217   | 208            | 211      | 222   | 219   | 213       | 214            | 200   |
| Nilai Total (NT)                                   |       |                |          |       | 1704  |           |                |       |
| <b>Bobot</b>                                       | 0,127 | 0,122          | 0,123    | 0,130 | 0,128 | 0,125     | 0,200          | 0.117 |

Tabel 4.4. Rekapitulasi perhitungan bobot pada data eksternal

Sumber : hasil olah data kuesioner dua UKM.

Setelah diperoleh nilai bobot pada masing-masing variable, maka selanjutbya kita menentukan ratingnya. Sedangkan untuk mengisi rating diperoleh bedasarkan pengaruh faktor baik internal maupun eksternal terhadap kondisi UKM di mojokerto. Adapun pengisian nilai rating dari masing-masing variable dalah sebagai berikut.

# **1. Kekuatan**

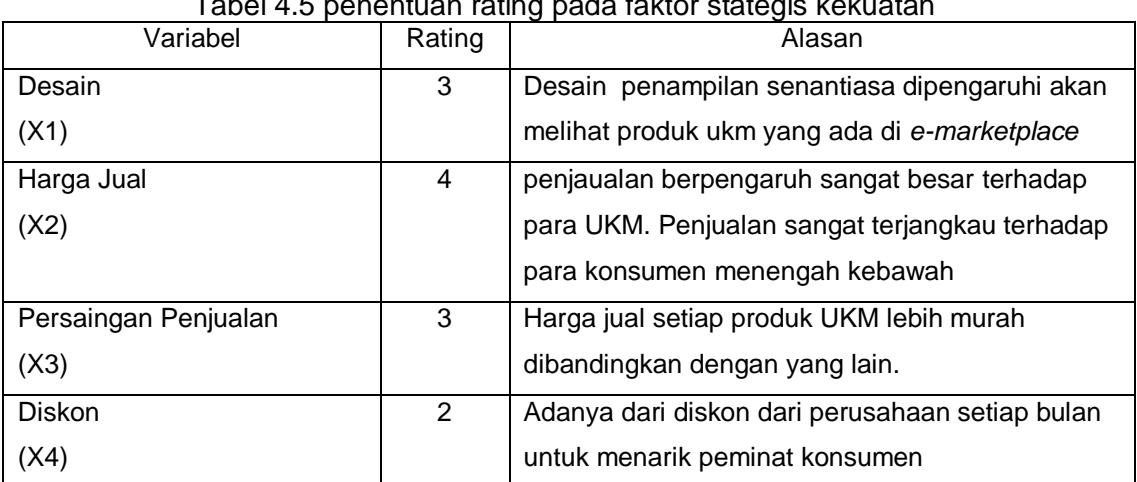

Tabel 4.5 penentuan rating pada faktor stategis kekuatan

(sumber : ukm New Nehati dan Ganesha, Mojokerto)

Keterangan :  $1 =$  sangat kurang kuat

2 = kurang kuat

# $3 =$  kuat

# $4 =$  sangat kuat

# **2. Kelemahan**

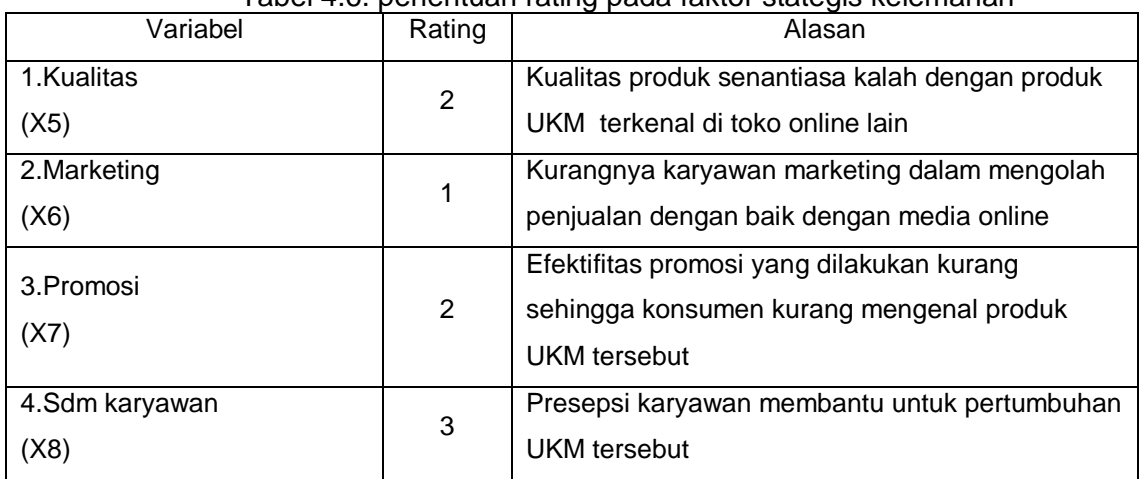

# Tabel 4.6. penentuan rating pada faktor stategis kelemahan

(sumber : ukm New Nehati dan Ganesha, Mojokerto)

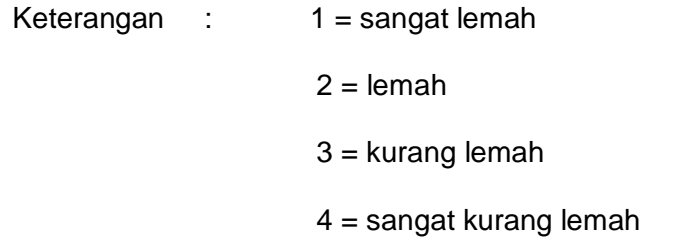

# **3. Peluang**

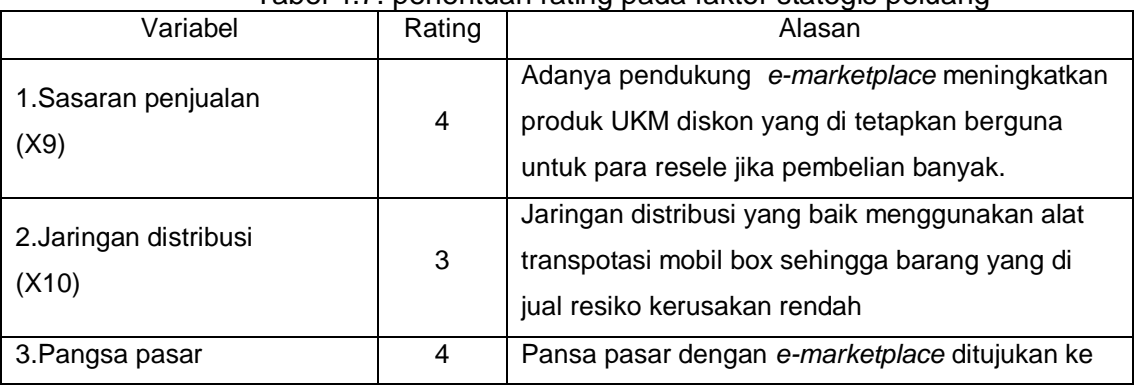

# Tabel 4.7. penentuan rating pada faktor stategis peluang

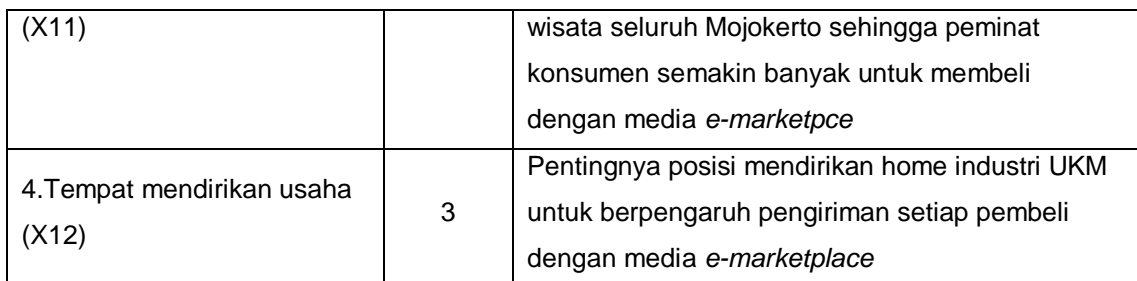

(sumber : ukm New Nehati dan Ganesha, Mojokerto)

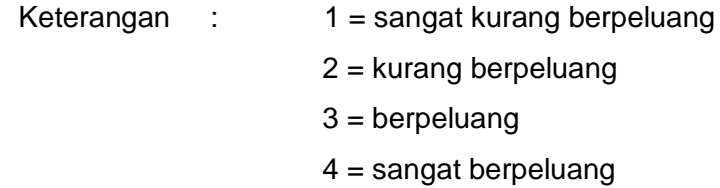

# **4. Ancaman**

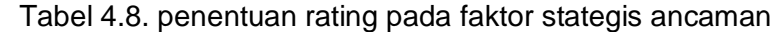

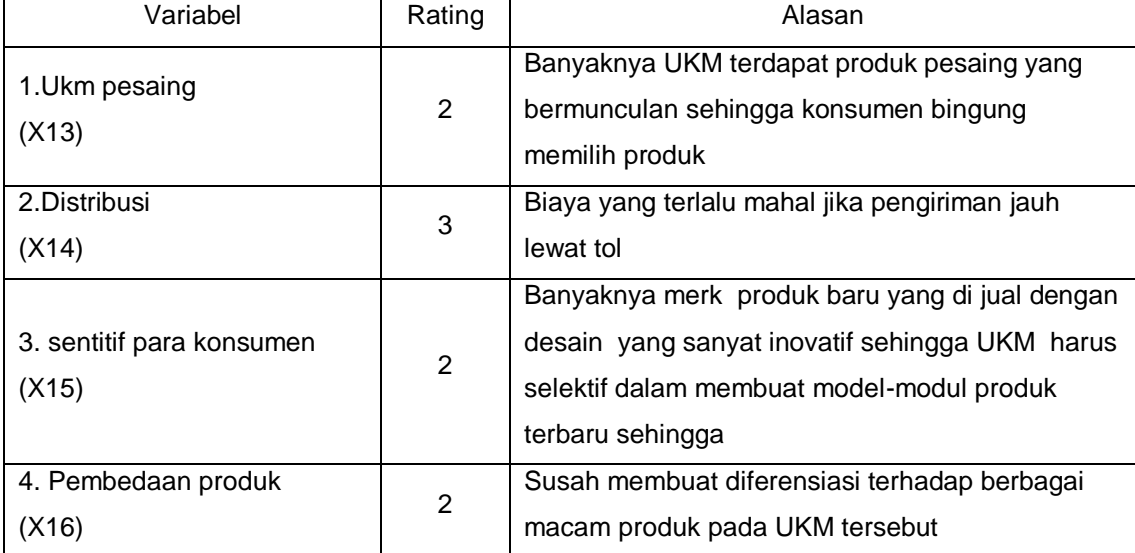

(sumber : ukm New Nehati dan Ganesha, Mojokerto)

Keterangan : 1 = sangat mengancam

2 = mengancam

- 3 = kurang mengancam
- 4 = sangat kurang mengancam

Setelah diperoleh rating, maka langkah selanjutnya adalah menuntukan nilai, yaitu dengan cara mengalihkan antara bobot dangn rating. Dari perhitungan bobot pada tabel 4.3 dan 4.4 serta penentuan rating pada dilihat tabel 4.5 sampai dengan tabel 4.8, maka dari masing-masing strategi sebagai berikut :

Rumus : Nilai = Bobot X Rating

### **Kekuatan**

- Nilai  $(X1) = 0,133 \times 3 = 0,399$
- Nilai (X2) = 0,120 x 4 = 0,48
- Nilai  $(X3) = 0,118 \times 3 = 0,354$
- Nilai (X4) =  $0,118 \times 2 = 0,236$ 
	- $\geq$  Total kekuatan = 1,469

#### **Peluang**

- Nilai () = 0,127  $\times$  4 = 0,508
- Nilai  $(X10) = 0,122 \times 3 = 0,366$
- Nilai  $(X11) = 0,123 \times 4 = 0,492$
- Nilai (X12) =  $0.130 \times 3 = 0.39$ 
	- $\triangleright$  Total Peluang = 1,756
- **Kelemahan**
- Nilai  $(X5) = 0,131 \times 2 = 0,262$
- Nilai  $(X6) = 0,120 \times 1 = 0,12$
- Nilai  $(X7) = 0,130 \times 2 = 0,26$
- Nilai (X8) = 0,121 x 3 = 0,363

Total kelemahan  $= 1,005$ 

#### **Ancaman**

- Nilai  $(X13) = 0,128 \times 2 = 0,256$
- Nilai  $(X14) = 0,125 \times 3 = 0,375$
- Nilai  $(X15) = 0,200 \times 2 = 0,4$
- Nilai (X16) = 0,117 x 2 = 0,234
	- $\triangleright$  Total Ancaman = 1,265

Bedasarkan perhitungan di atas,maka dapat di buattabelSWOT yan diguaknan untukmenyusun formualasi strategi melalui metode analisi SWOT. Adapun tabel SWOT sebagai berikut :

1. Matrik faktor strategi internal

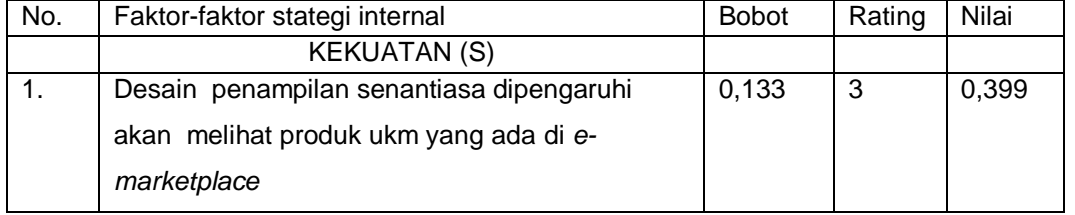

#### Tabel 4.9. Data Internal UKM

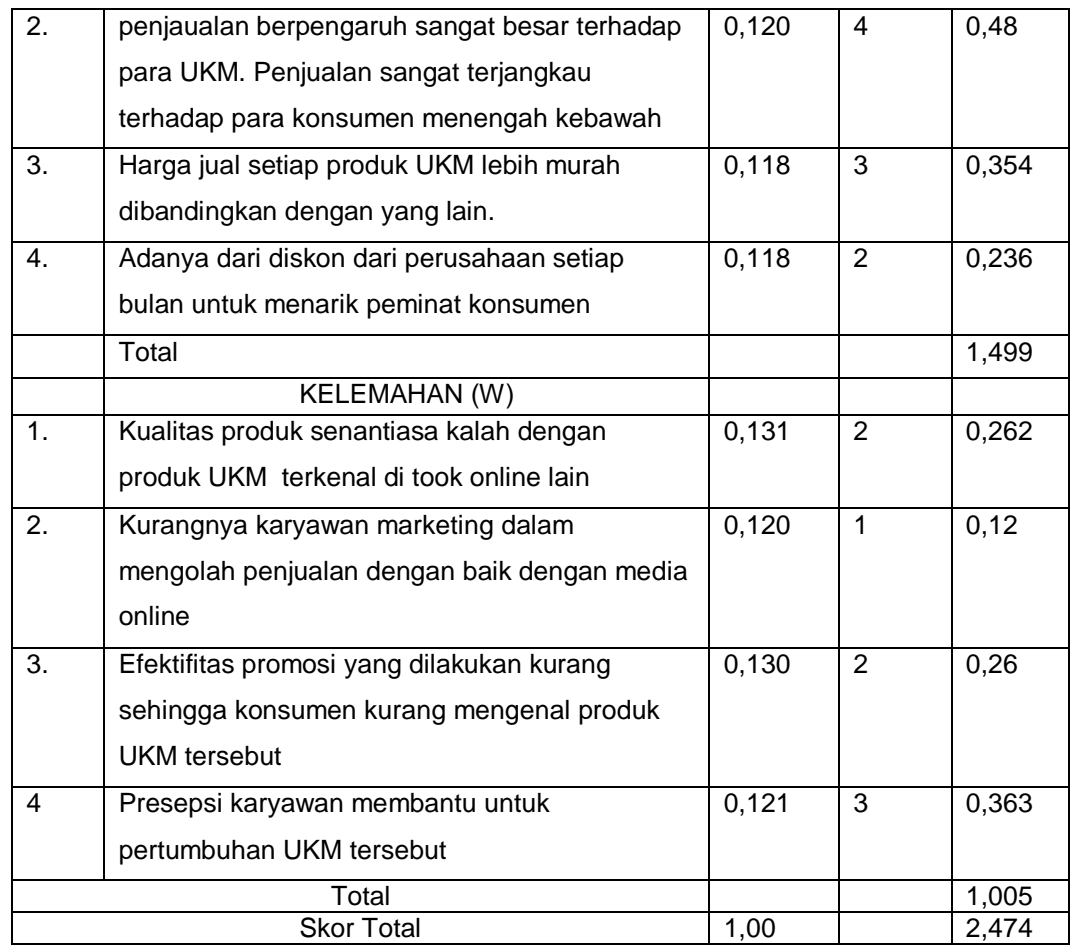

2. Matrik faktor strategi Eksternal

# Tabel 4.10 Data Eksternal UKM

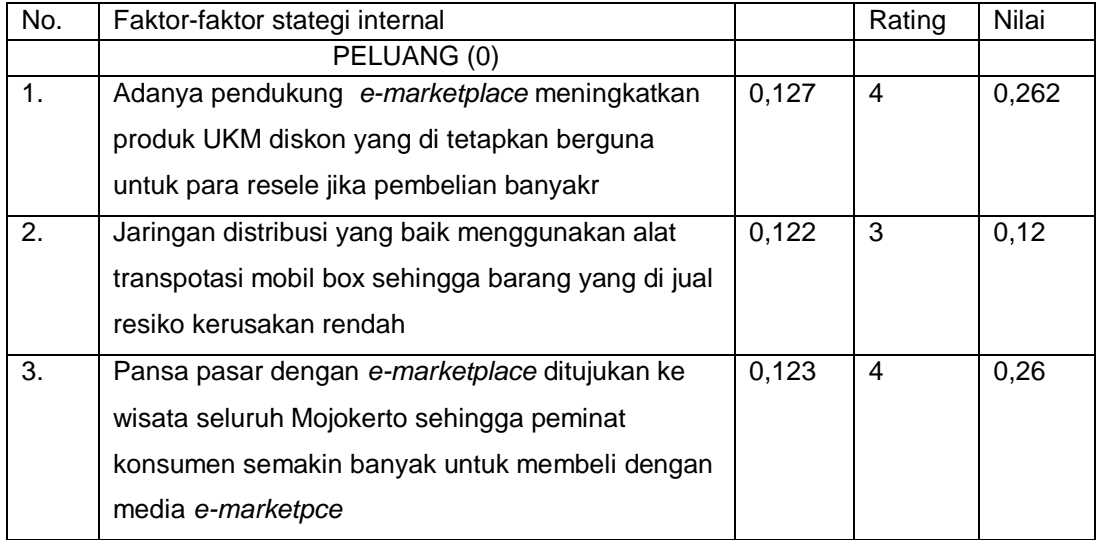

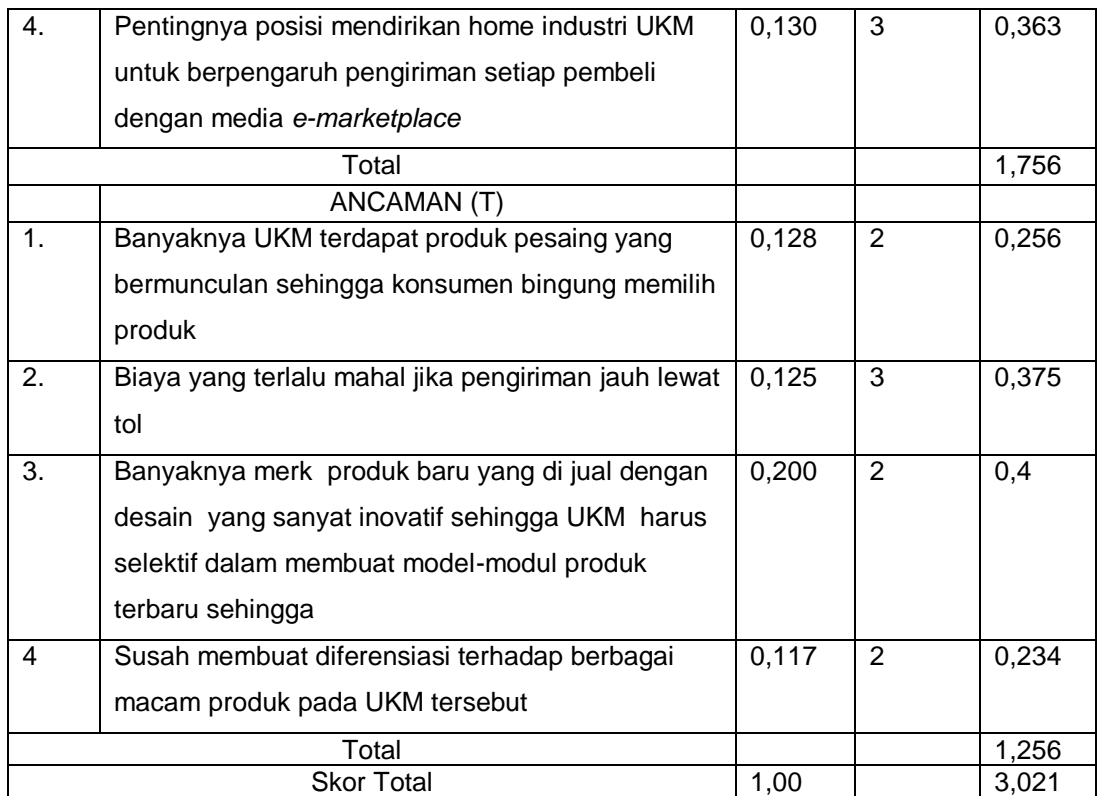

Bedasarkan perhitungan diatas maka dapat disimpulkan

- $\blacktriangleright$  X1 = kekuatan UKM : 1,499
- $\blacktriangleright$  X2 = kelemahan UKM : 1,005
- $\blacktriangleright$  X3 = peluang UKM : 1,756
- $\blacktriangleright$  X4 = Ancaman UKM : 1,265
- X = Hasil perhitungan kekuatan ukm yang di dukung oleh *e-marketplace*
- Y = Hasil perhitungan peluang ukm yang di dukung oleh *e-marketplace*

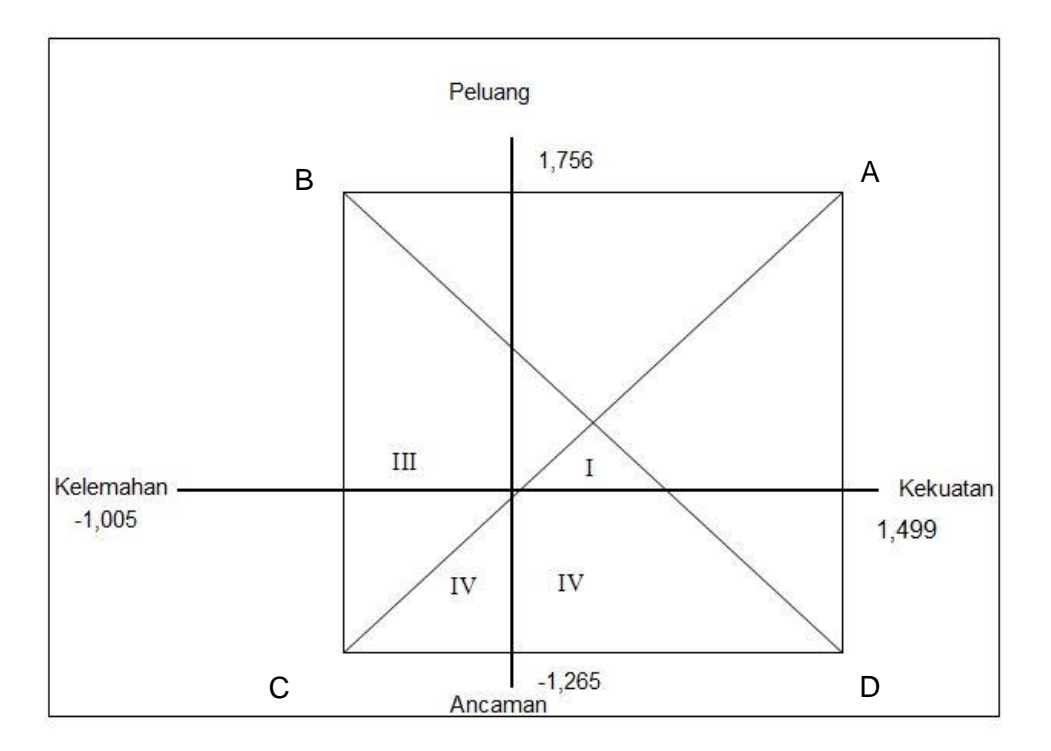

Gambar 4.1 Grafik penetapan garis AC dan garis BD

Garis AC adalah garis yang menghubungkan antara titik A (-1,005; 1,756 ) dengan titik C (

1,499 ; -1,265)

Persamaan I garis AC adalah sebagai berikut :

Running: 
$$
\frac{Y-Y1}{Y2-y1} = \frac{X-X1}{X2-X1}
$$

\n
$$
\frac{Y-1.756}{-1.256-1.756} = \frac{x-1.567}{-1.005-1.567}
$$

\n
$$
\frac{y-1.756}{-3.012} = \frac{x-1567}{2.572}
$$

\n
$$
-2.572 (y-1.756) = -3.012 (x-1.756)
$$

\n
$$
-2.572 Y + 4.516 = -3.012 X + 5.29
$$

\n
$$
-2.572 + 3012 = 0.774
$$

\n(1)

Garis BD adalah garis yang menghubugkan antara titik b (-1,005 ;1,756) dengan titik D (- 1,265 ; 1,499)

Rumus :  $\frac{Y-Y1}{Y2-y1}$  =  $\frac{X}{X2}$ X Y  $\frac{Y-1,256}{-1,756-1,256}$  =  $\frac{x}{1,56}$  $\mathbf{1}$  $\mathcal{Y}$  $\overline{\phantom{0}}$  $=\frac{x}{x}$  $\overline{\mathbf{c}}$ 2,572 ( $y - 1,756$ ) = -3,012 ( $x - 1,005$ )  $2,572$  Y - 4,516 = -3,012 X - 0,25 -2,261+ = 4,266……………………….. (2)

Kemudian persamaan I dan II distribusikan sebagai berikut :

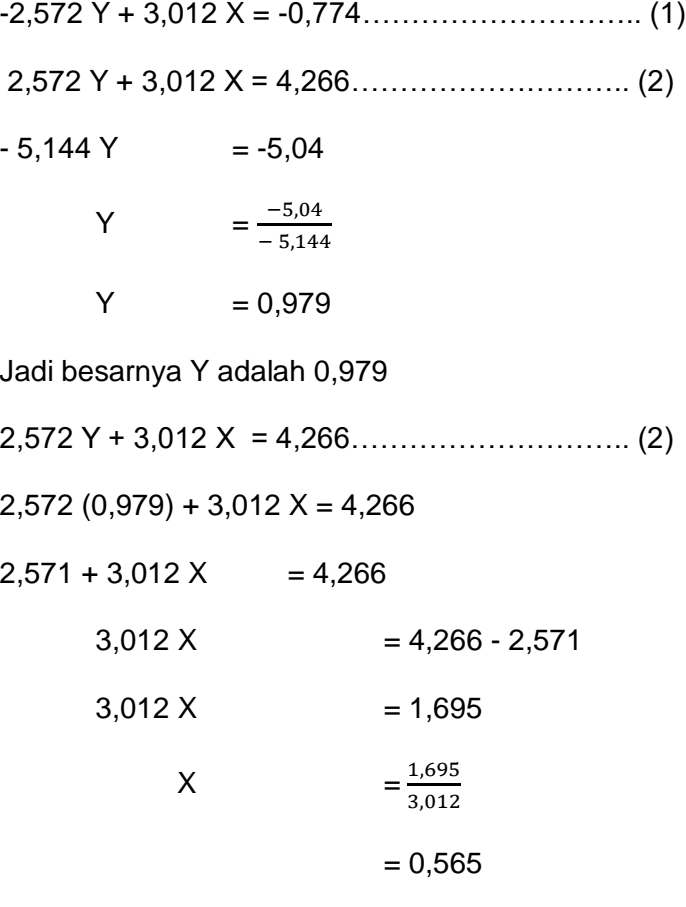

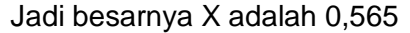

Bedasarkan perhitungan diatasa dapat diketahui bahwa titik potong dari AC dengan BD terletak pada titik E ( 0,565 ; 0,979 ) yang dapat digambarkan pada kurva atau grafik yang mana nantinya dapat menentukan posisi perusahaan secara tepat.

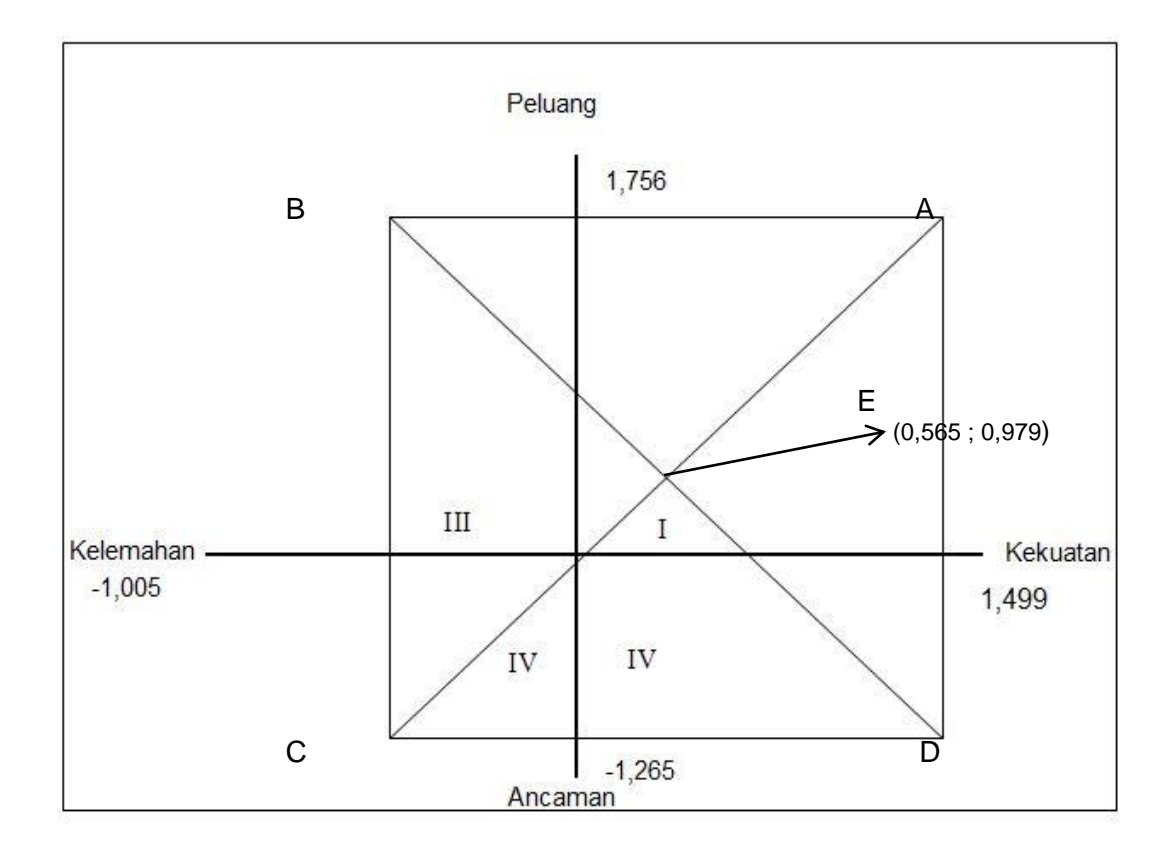

### Gambar 4.2 Posisi UKM New Sehati dan Ganesha

Dari gambar 4.2 hasil pengolahan data dengan menggunakan Analisi SWOT, dapat diketahui bahwa titik potong antara garis AC dengan garis BD adalah titik E (0,565 ; 0,979) dan terletak pada kuadran I. Maka strategis yang dipakai UKM yang di bantu dengan *emarketplace* dapat gambaran sebagian berikut:

Tabel 4.11 Identifikasi Strategi UKM

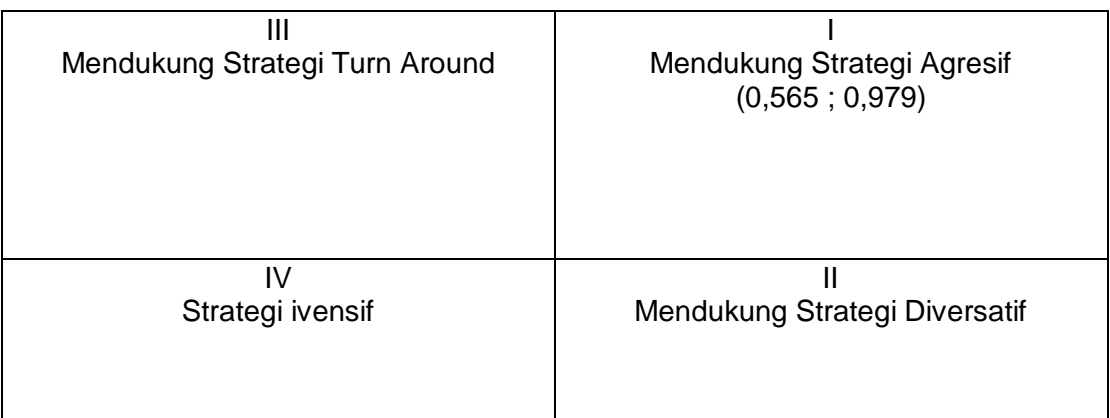

Karena posisi kordinat sudah diketahhui di titik E pada gambar 4.2 dijelaskan di tabel maka diketahui pada kuadran I posisi yang sangat menguntungkan, dimana UKM tersebut memiliki peluang dan kekuatan yang baik sehingga dapat memanfaatkan media *E-Marketpace* meningkatkan keuntungan terhapat UKM itu sendiri.

Sedangkan strategi yang diterapkan dalam kondisi industry 4.0 ini adalah mendukung strategi pertumbuhan agresif perluasan pangsa pasar dengan meningkatkan jaringan distribusi ke tempat wisata dan perlu diperhtikan adalah yang paling utama penetapan harga.

#### **4.7 Matrik SWOT**

Untuk penerapan alternative terhdap UKM, yitu menggunakan matrik SWOT. Dalam ini matrik dibuat edasakan dengan faktor-faktor strategi baik intenal maupun eksternal yaitu dijelaskan dengan faktor kekuatan, kelemahan, peluang, ancaman.

Matrik SWOT dapat disusun dengan 4 strategi, yaitu SO (*Strenghs Opportunities*), WO (*Weakness Oppurtunities*), ST (*Strenghs Threats*), WT (*Weaknesess Threats*),, masing masing memiliki karateristik sendiri sendiri, bedasarkan hasil analisi, maka dapat disusun berbagai alternative straegi bagi perusahaan sebagai berikut :

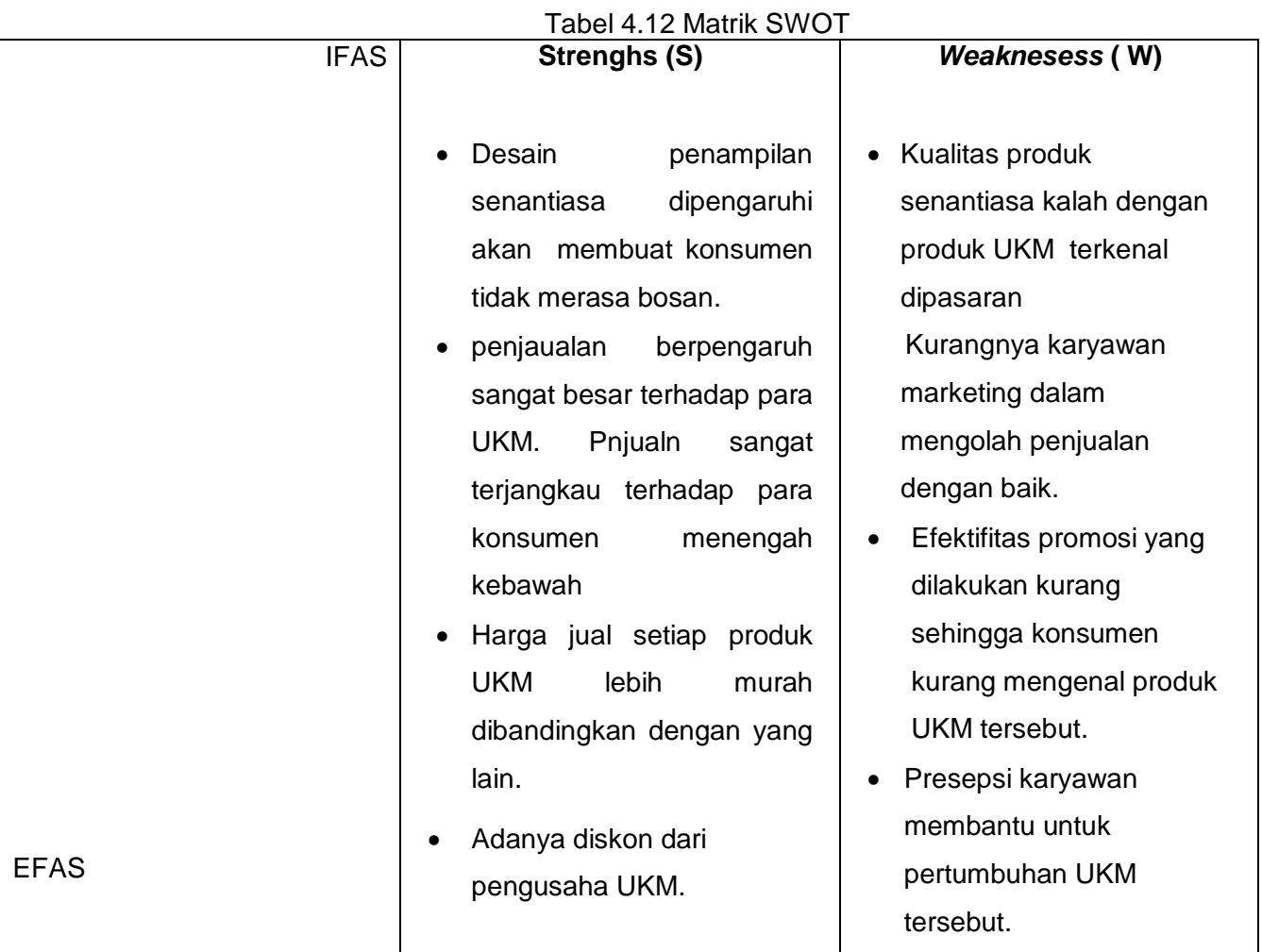

# *Opportunities* **(S)**

- Adanya pendukung *emarketplace* meningkatkan produk UKM diskon yang di tetapkan berguna untuk para resele jika pembelian banyak.
- Jaringan distribusi yang baik menggunakan alat transpotasi mobil box sehingga barang yang di jual resiko kerusakan rendah.
- Pansa pasar dengan *emarketplace* ditujukan ke wisata seluruh Mojokerto sehingga peminat konsumen semakin banyak untuk membeli dengan media *emarketpce.*
- Pentingnya posisi mendirikan home industri UKM untuk berpengaruh pengiriman setiap pembeli dengan media *emarketplace.*

### **Strategi SO**

- Perluasan pangsa pasardengan media internet.
- Penerapapan strategi harga di dalama *marketplace.*
- Perluasan jaringan distribusi agar membantu pengiriman terhadap *marketplace.*

# **Strategi WO**

- Mempertahankan pangsa pasar dengan media *marketplace.*
- Mempertahan kan jaringan distribusi.

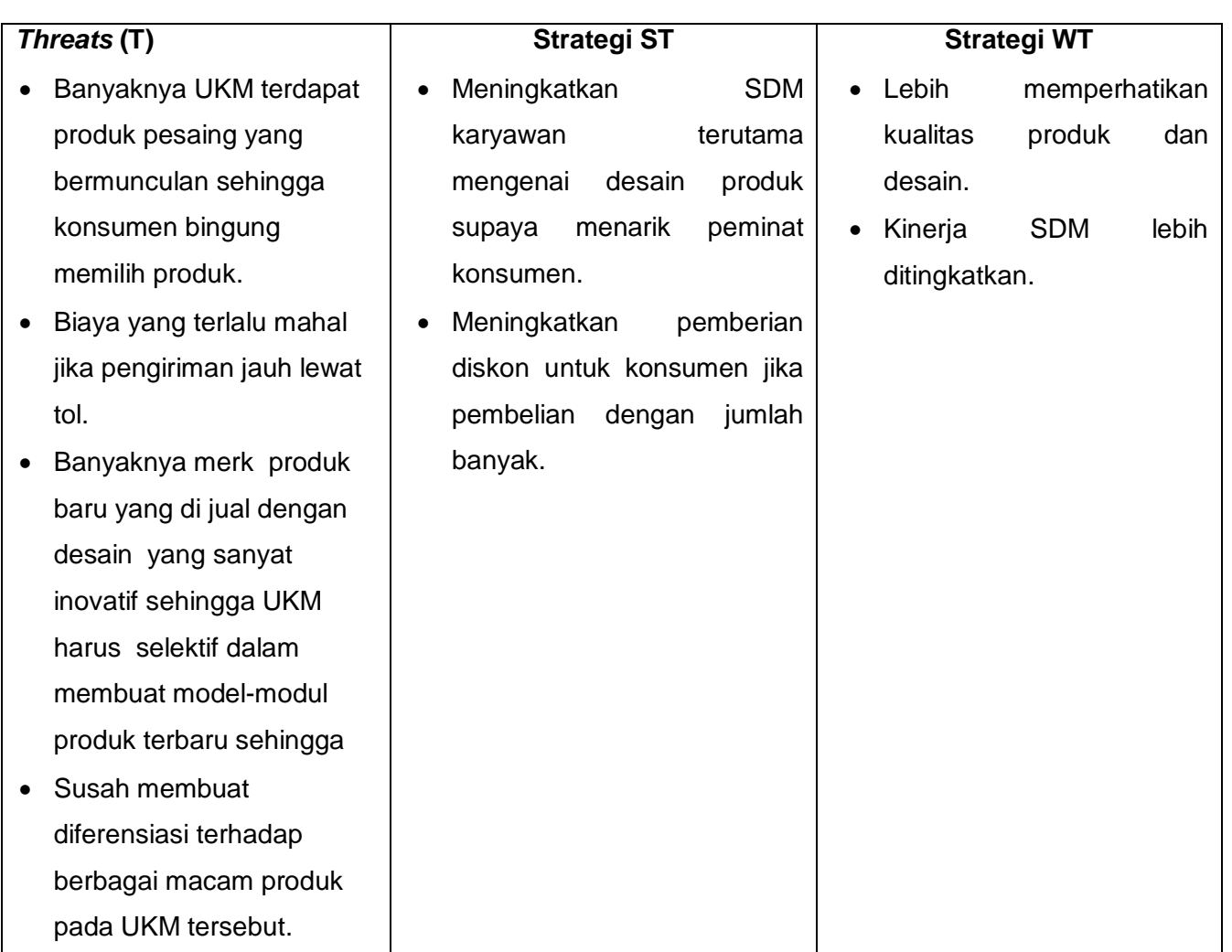

Keterangan tabel

Dalah strategi yang digunakan UKM dengan memanfaatkan kekuatan dan peluang yang dimiliki UKM. Strategi yang dipakai adalah

Perluasan pangs pasar dengan media *E-Marketplace*

Dengan menfaatkan jaringan internet yang sangat mudah untuk pencarian pusat oleh-oleh Mojokerto, serta di dalam *e-markerketplce* serta dibuat desain produk yang tidak monoton sehingga penjualan UKM lebih bias ditingkatkan

◆ Adanya strategi harga

Adanya harga jual produk yeng dapat ditingkatkan konsumen menengah kebawah dan di ukung dengan *e-markaetplace* sehinggga dapat memikat konsumen lebih banyak lagi.

Perluasan jaringan distribusi

Adanya pangsa diperluas dengan media e-*marketplace* sehingga pangsa pasar diperluas agar produk selalu siap di pasarkan.

#### **4.8** *Desain E-Marketplace*

Untuk memastikan bahwa sistem aplikasi bedasarkan dari kuesioner yang terdapat dalam marketplace yang terdiri dari peluang, ancaman, kekuatan, kelemahan, dari kuesioner ini dapat dijelaskan di analisis SWOT maka desain E-Marketplace ini telah dibuat sesuai dengan kebutuhan atau tujuan yang diharapkan maka dilakukan beberapa uji coba. Uji coba meliputi pengujian terhadap fitur dasar aplikasi, dan uji coba validasi pengguna terhadap aplikasi**.**

#### *4.8.1* **Tampilan Halaman** *login*

Pada halaman ini merupakan tampilan antarmuka dari sistem aplikasi *e-marketplce*  pada pusat oleh-oleh khas Mojokerto. Di halaman ini terdapat *text box email*, dan *password member* yang harus diisi pengguna untuk dapat berselancar di sistem aplikasi ini.

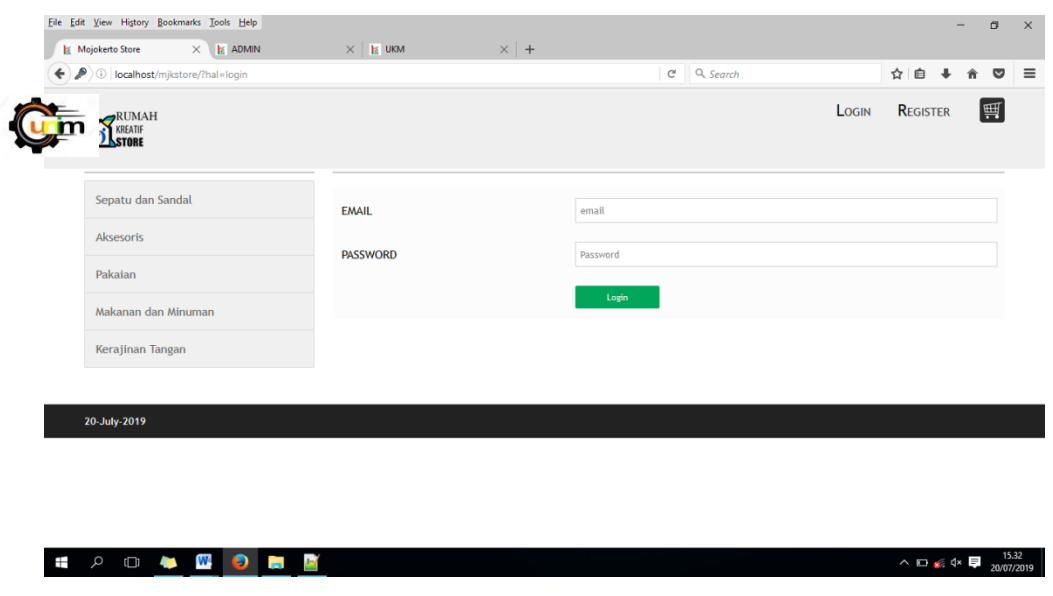

**Gambar 4.3** Tampilan halaman *login*

# **4.8.2 Tampilan Halaman Dashboard Barang**

Gambar di bawah merupakan halaman dari *web* setelah melakukan *login* ke sistem aplikasi *e-commerce*. Pada halaman ini terdapat beberapa menu yaitu beranda, produk, peta lokasi, berita, bantuan dan add cart.

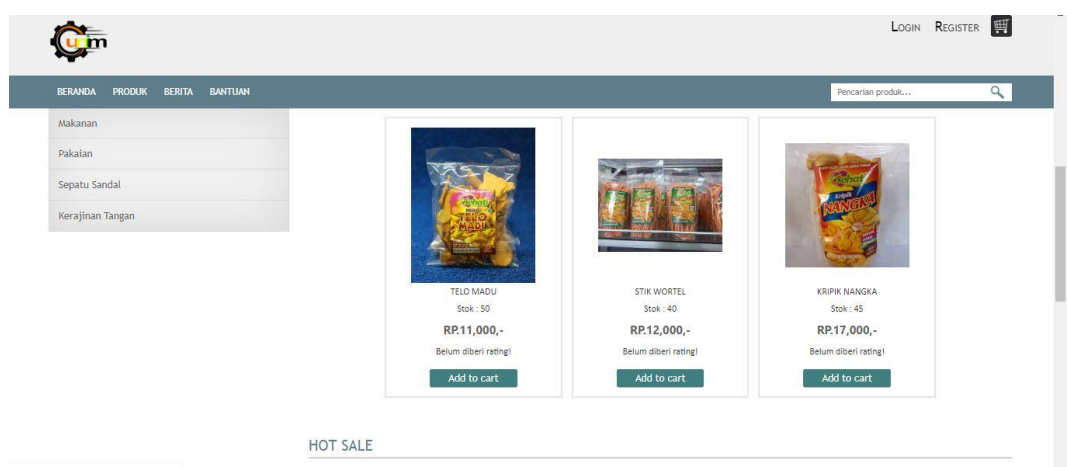

**Gambar 4.4**Tampilan halaman *dashboard* barang

### **4.8.3 Tampilan** *Detail* **Barang**

Halaman ini *member* dapat melihat *detail* barang, menambahkan *rating*, *add to cart* dan mendiskusikan produk . Untuk jelasnya lihat gambar berikut ini :

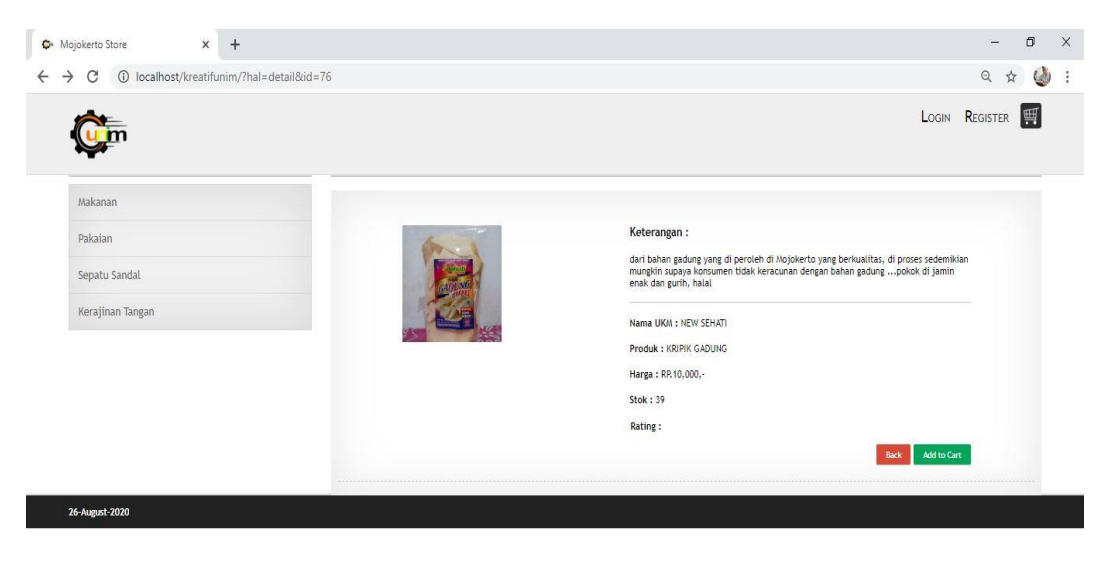

**Gambar 4.5** Tampilan *detail* barang

# **4.8.4 Tampilan Halaman** *Add To Cart*

Pada bagian ini, seorang member dapat menambahkan barang yang mau dibeli, jumlah barang, proses perhitungan barang, dan *checkout* untuk melakukan pembelian barang. Berikut tampilan *add to cart*:

| $\mathbb{F}^3$<br>Keluar<br><b>amin@gmail.com</b><br>Sepatu dan Sandal<br><b>PEMBELI</b><br><b>PRODUK</b><br><b>HARGA</b><br><b>JUMLAH</b><br><b>TOTAL</b><br>Aksesoris<br>$\langle \mathbf{x} \rangle$<br>$\left \frac{\textbf{a}}{\textbf{v}}\right $<br>amin@gmail.com<br><b>BATIK MOTIF PRING</b><br>RP.360,000,-<br>RP.360,000,-<br>$\mathbf{1}$<br>$\left  \frac{\partial \mathbf{r}}{\partial \mathbf{r}} \right $<br>$\langle \mathbf{x} \rangle$<br>Pakaian<br>amin@gmail.com<br><b>TAS KULIT</b><br>$\overline{2}$<br>RP.80,000,-<br>RP.40,000,-<br>Makanan dan Minuman<br>RP.440,000,-<br>Hitung<br>Kerajinan Tangan | O localhost/mjkstore/?hal=cart |  | $\mathcal{C}^t$ | Q, Search | ☆ 自<br>$\Downarrow$ | 合 ▽      |
|----------------------------------------------------------------------------------------------------|--------------------------------|--|-----------------|-----------|---------------------|----------|
|                                                                                                    |                                |  |                 |           |                     |          |
|                                                                                                    |                                |  |                 |           |                     |          |
|                                                                                                    |                                |  |                 |           |                     |          |
|                                                                                                    |                                |  |                 |           |                     |          |
|                                                                                                    |                                |  |                 |           |                     |          |
|                                                                                                    |                                |  |                 |           |                     | Checkout |
|                                                                                                    |                                |  |                 |           |                     |          |
| 20-July-2019                                                                                                    |                                |  |                 |           |                     |          |
|                                                                                                    |                                |  |                 |           |                     |          |

**Gambar 4.6** Tampilan halaman *add to cart*

# *4.8.5* **Tampilan Halaman** *Admin*

Pada tampilan halaman admin terdapat fasilitas *Create, Read, Update, and Delete*

(CRUD) serta *validasi* data yang terdapat pada menu di halaman admin.

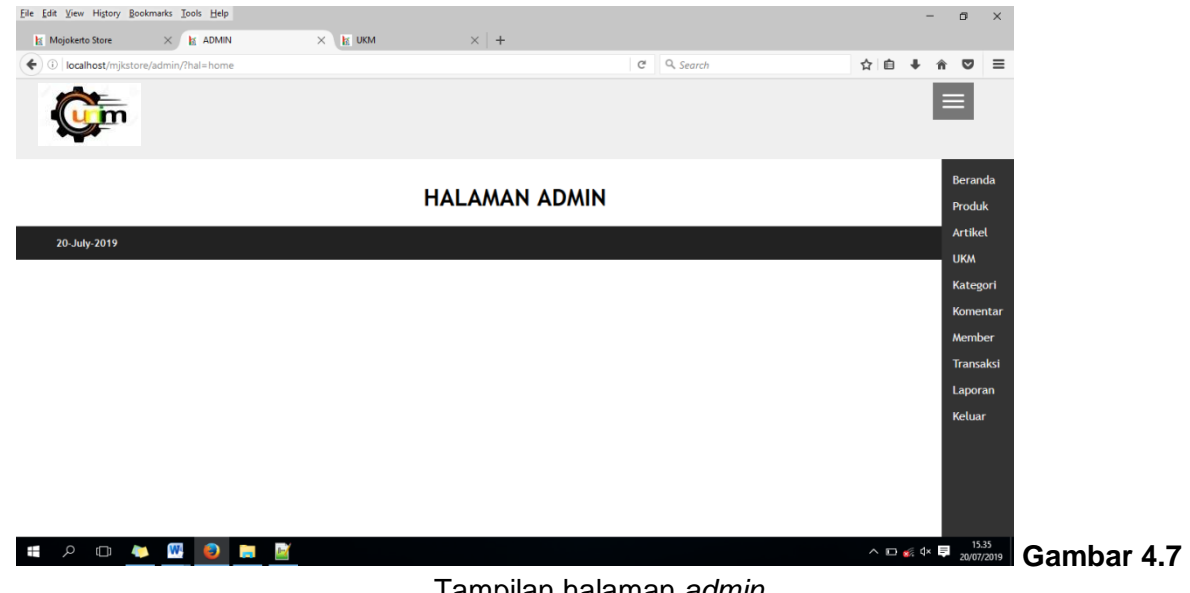

Tampilan halaman *admin*

# **4.8.6 Tampilan Halaman Produk Barang**

Pada halaman *admin* ini dapat melakukan CRUD produk barang yang akan dijual di

halaman produk *member*.

|     | ← 0 localhost/mjkstore/admin/?hal=produk |                    |                                | $\mathcal{C}^t$      | ☆ 自 ↓<br>Q Search        | 合                               |
|-----|------------------------------------------|--------------------|--------------------------------|----------------------|--------------------------|---------------------------------|
|     | <b>OLSTORE</b>                           |                    |                                |                      |                          |                                 |
|     |                                          |                    |                                |                      |                          |                                 |
| No. | Produk                                   | <b>Ditambahkan</b> |                                | <b>Tambah Produk</b> |                          | <b>Beranda</b><br><b>Produk</b> |
| 1.  | <b>BATIK MOTIF PRING</b>                 | 14-July-2019       | Edit<br>Detail<br>Hapus        | Kategory             | -PILIH-                  | Artikel                         |
| 2.  | <b>BATIK GRINGSING</b>                   | 14-July-2019       | Edit<br>Detail<br>Hapus        |                      |                          | <b>UKM</b>                      |
| 3.  | <b>BATIK BUNGA SEPATU</b>                | 14-July-2019       | Edit<br>Detail<br>Hapus        | <b>UKM</b>           | -PILIH-                  | Kategori                        |
| 4.  | <b>BUMBU PECEL</b>                       | 09-July-2019       | Edit<br>Detail<br>Hapus        | <b>Type</b>          | Nama produk              | Komentar                        |
| 5.  | <b>KAOS MOJOKERTO</b>                    | 09-July-2019       | Edit<br>Detail<br>Hapus        |                      |                          | Member<br>Transaksi             |
| 6.  | PATUNG BUDHA                             | 09-July-2019       | Edit<br>Detail<br><b>Hapus</b> | Stok                 | Stok produk              | Laporan                         |
| 7.  | <b>RUMAH KUNO</b>                        | 09-July-2019       | Edit<br>Detail<br><b>Hapus</b> | Harga                | Harga produk             | <b>Keluar</b>                   |
| 8.  | <b>ONDE-ONDE KETAWA</b>                  | 09-July-2019       | Edit<br>Detail<br>Hapus        | Keterangan           | Keterangan produk        |                                 |
| -9. | <b>TAS KULIT</b>                         | 09-July-2019       | Edit<br>Detail<br>Hapus        |                      |                          |                                 |
| 10. | <b>SEPATU SPECS</b>                      | 09-July-2019       | Edit<br>Detail<br><b>Hapus</b> |                      |                          |                                 |
| 11. | <b>SEPATU FILLA</b>                      | 09-July-2019       | Edit<br>Detail<br>Hapus        | Foto                 | Browse No file selected. |                                 |
|     |                                          |                    |                                |                      |                          |                                 |
|     |                                          |                    |                                |                      |                          | Simpar                          |

**Gambar 4.8** Tampilan produk barang

# **4.8.7 Tampilan Halaman Transaksi**

Pada halaman admin proses transaksi, *admin* dapat melakukan *validasi* data transaksi.

| $\times$ +<br>$\times$ Mojokerto Store<br>☆ 自 ↓<br>$\bullet$<br>$\equiv$<br>Q Search<br>$\mathcal{C}^t$<br>合<br>$\equiv$<br>Beranda<br><b>Tanggal</b><br><b>Status</b><br>Produk<br>22-July-2019<br><b>TRANSAKSI SUKSES</b><br>$\;$ Lihat<br>Artikel<br>Menunggu konfirmasi pembayaran oleh user.<br>22-July-2019<br>$\_$ Lihat $\_$<br><b>UKM</b><br>Kategori<br>Komentar<br>Member<br><b>Transaksi</b><br>Laporan<br>Keluar<br>$\sim$ to $\leq$ to $\frac{19.17}{22.07/2019}$ gambar 4.9<br>$\bullet$ | File Edit View History Bookmarks Tools Help      |  |  | $\sigma$<br>- | $\times$ |
|----------------------------------------------------------------------------------------------------|--------------------------------------------------|--|--|---------------|----------|
|                                                                                                    | <b>ADMIN</b>                                     |  |  |               |          |
|                                                                                                    | ) (i)<br>localhost/mjkstore/admin/?hal=transaksi |  |  |               |          |
|                                                                                                    |                                                  |  |  |               |          |
|                                                                                                    | No.<br>Pembeli                                   |  |  |               |          |
|                                                                                                    | dwi@gmail.com<br>1.                              |  |  |               |          |
|                                                                                                    | amin@gmail.com<br>2.                             |  |  |               |          |
|                                                                                                    | 22-July-2019                                     |  |  |               |          |
|                                                                                                    |                                                  |  |  |               |          |
|                                                                                                    |                                                  |  |  |               |          |
|                                                                                                    |                                                  |  |  |               |          |
|                                                                                                    |                                                  |  |  |               |          |
|                                                                                                    |                                                  |  |  |               |          |
|                                                                                                    | $\Box$ $\Box$ $\Box$ $\Box$<br>Q                 |  |  |               |          |

Tampilan Halaman Transaksi

# **4.8.8 Tampilan Halaman Laporan Penjualan**

Dapat dijelaskan pada gambar dibawah ini merupakan tampilan halaman laporan penjualan yang ada pada aplikasi. Laporan tersubut berupa data .xls yang bisa dibuka melalui *Microsoft Excel*.

| Mojokerto Store  | $\times$ <b>k</b> ADMIN                                    | $\times$ <b>M</b> UKM    | $\times$   + |                         |                |                    |
|------------------|------------------------------------------------------------|--------------------------|--------------|-------------------------|----------------|--------------------|
|                  | 10 localhost/mjkstore/admin/?hal=laporan&laporan=penjualan |                          |              | Q Search<br>G           | ☆ 自 ↓          | 俞▽                 |
| RUMAH<br>KREATIF |                                                            |                          |              |                         |                |                    |
| Pembetian        | Penjualan                                                  |                          |              |                         |                | Beranda            |
|                  | <b>LAPORAN PENJUALAN</b>                                   |                          |              |                         |                | Produk<br>Artikel  |
| No.              | Pembeli                                                    | Nama                     | Harga        | Jumlah                  | <b>Total</b>   | <b>UKM</b>         |
| 1.               | amin@gmail.com                                             | <b>BUMBU PECEL</b>       | RP.2,500,-   | 5                       | RP.12,500,-    | Kategori           |
| 2.               | amin@gmail.com                                             | <b>ONDE-ONDE KETAWA</b>  | RP.12,000,-  | $\overline{2}$          | RP.24,000,-    | Komentar<br>Member |
| 3.               | amin@gmail.com                                             | <b>BUMBU PECEL</b>       | RP.2,500,-   | 1                       | RP.2,500,-     | Transaksi          |
| 4.               | amin@gmail.com                                             | <b>BATIK GRINGSING</b>   | RP.260,000,- | $\overline{\mathbf{3}}$ | RP.780,000,-   | Laporan            |
| 5.               | amin@gmail.com                                             | <b>BATIK GRINGSING</b>   | RP.260,000,- | $\overline{\mathbf{3}}$ | RP.780,000,-   | Keluar             |
| 6.               | a@g                                                        | <b>BATIK MOTIF PRING</b> | RP.360,000,- | $\overline{1}$          | RP.360,000,-   |                    |
| 7.               | amin@gmail.com                                             | <b>BATIK MOTIF PRING</b> | RP.360,000,- | 1                       | RP.360,000,-   |                    |
| 8.               | amin@gmail.com                                             | <b>TAS KULIT</b>         | RP.40,000,-  | $\overline{2}$          | RP.80,000,-    |                    |
|                  |                                                            |                          |              |                         | RP.2,399,000,- |                    |
|                  |                                                            |                          |              |                         | Print          |                    |

**Gambar 4.10** Tampilan halaman laporan penjualan

# **4.8.9 Tampilan Halaman Pelapak UKM**

Pada dashboard pelapak ukm, pelapak hanya dapat melihat informasi produk, transaksi, laporan penjualan.

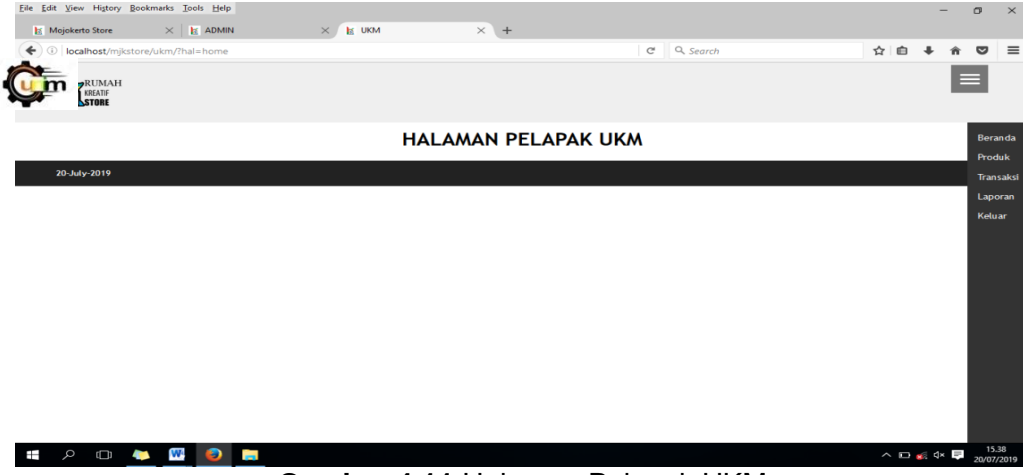

**Gambar 4.11** Halaman Pelapak UKM